# **SKYWARD ONLINE REGISTRATION**

#### Welcome to STCS! We're glad to have your student in our district! Enrollment will begin March 1, 2023.

Current or new families that are enrolling a student or those enrolling for Kindergarten should plan to enroll for the 2023-24 school year using this on-line registration (starting March 1st). If you do not have a computer you may call the Central office at 989-797-1800. Also, if unable to register online, you may utilize a district computer at the student's building (when open) or the central office (help will be available). Required docume delivered IN-PERSON to the school to complete registration. Note: Schools of Choice applicants may call 989-797-1847 for separate information.

Click below to complete the 'New Student Enrollment' for kindergarten or if you are a new student entering the district. This is an application only. Enrollment will not be complete until the required documents are UPLOADE **DELIVERED IN-PERSON.** Required documents to finalize enrollment:

- Birth Certificate
- Proof of residency driver's license or state issued ID and 1 document such as mortgage, lease, tax bill, gas, electric, internet or cable bill (please see the form in Step 6 of enrollment for additional information).
- Immunization records \*

\* Free & Reduced-Price School Meals Application Please note, every qualified application helps determine federal funding for STCS. Fewer applications = fewer federal dollars for our schools, so remember to submit your appl

OR Click below to complete the 'Current STCS Family Additional Student Enrollment' if you are a current STCS family and need to register another student for the upcoming school year. This will take you to your Skyward to c

If you are interested in transportation for your student and want to see if you qualify, please click here: https://www.stcs.org/District/Department/10-Transportation-Dept

CHOOSE EITHER 'NEW STUDENT' (FOR KINDERGARTEN) OR 'CURRENT STCS FAMILY' (TO ADD ANOTHER STUDENT) TO REGISTER BY CLICKING ON IT. FOR A HOW-TO GUIDE, CLICK THE GRAY BAR BELOW.

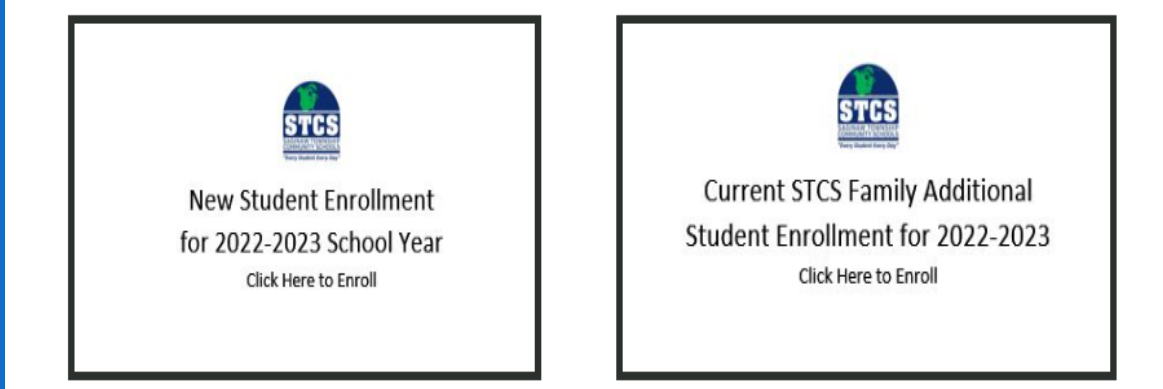

# Current families will log into their family access account.

If you do not have a login id and password for Skyward Family Access please contact the secretary at your student's school.

MAKE SURE YOUR POP-UP BLOCKERS ARE TURNED OFF.

Click here for information on using Family Access.

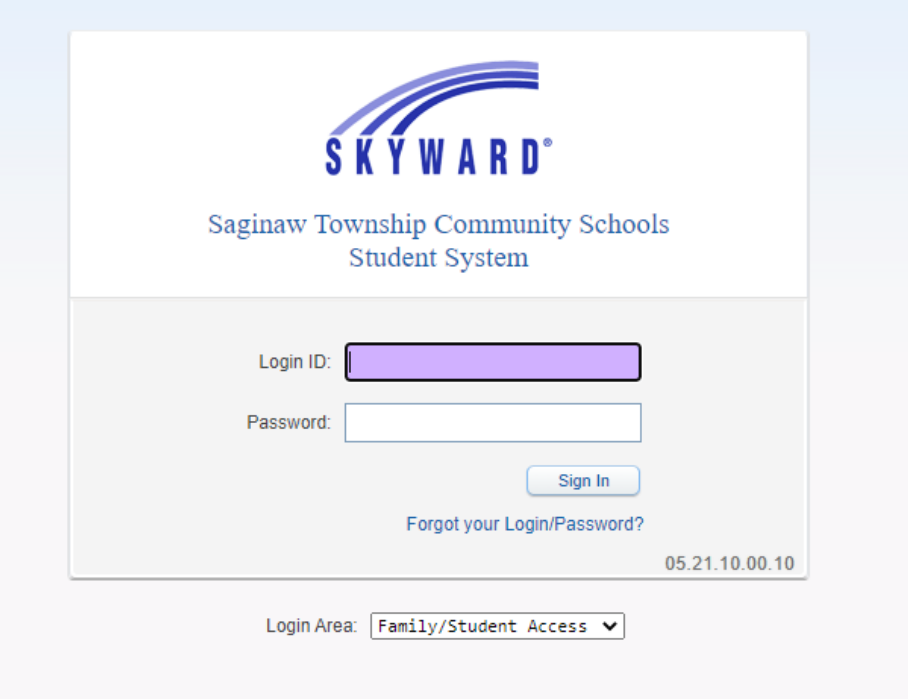

#### New families will create an account.

▽

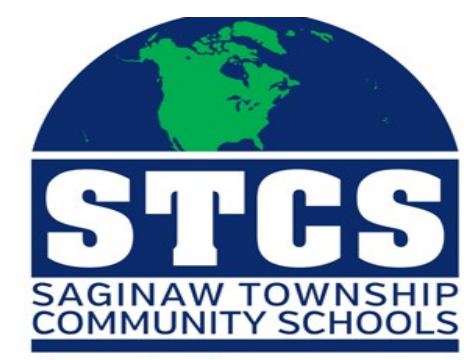

"Every Student Every Day" **Vew Student Enrollment: Account Request** 

This form is the first step to enrolling your new student online. Complete it to request an account that you will use to log in to a secure Online Enrollment system.

Complete required fields to request an account to enroll your students.

Enter the name of the legal parent/guardian of the student you want to enroll

Guardian Legal Name Suffix:

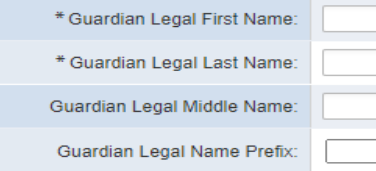

#### **Guardian contact information**

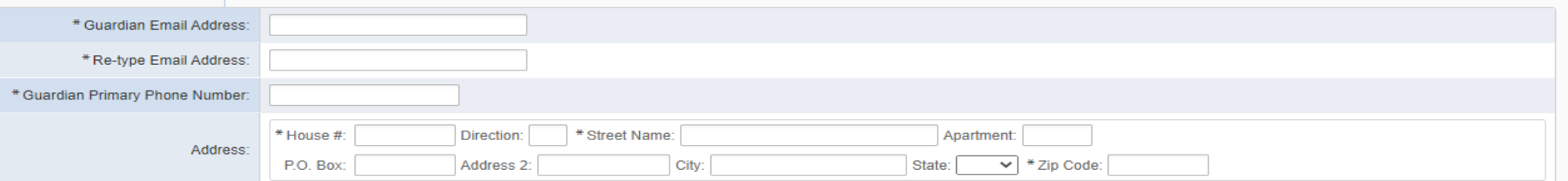

vsterisk (\*) denotes a required field

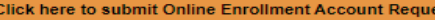

### Enter student and guardian information

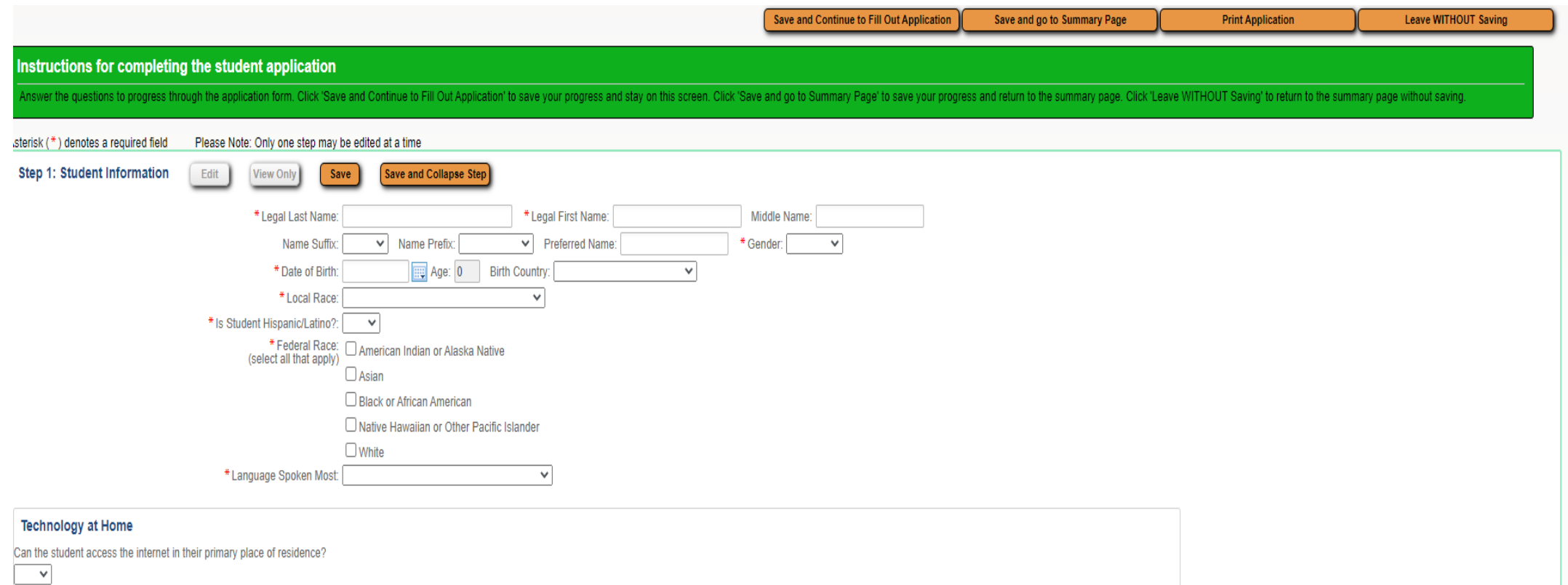

#### Complete all required district forms

**Step 6: Additional District Forms** 

Edit **View Only** 

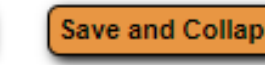

Save

Save and Collapse Step

#### **Instructions for completing the Additional District Forms**

The buttons below each link to an additional form that must be completed to be able to submit the student epplication.

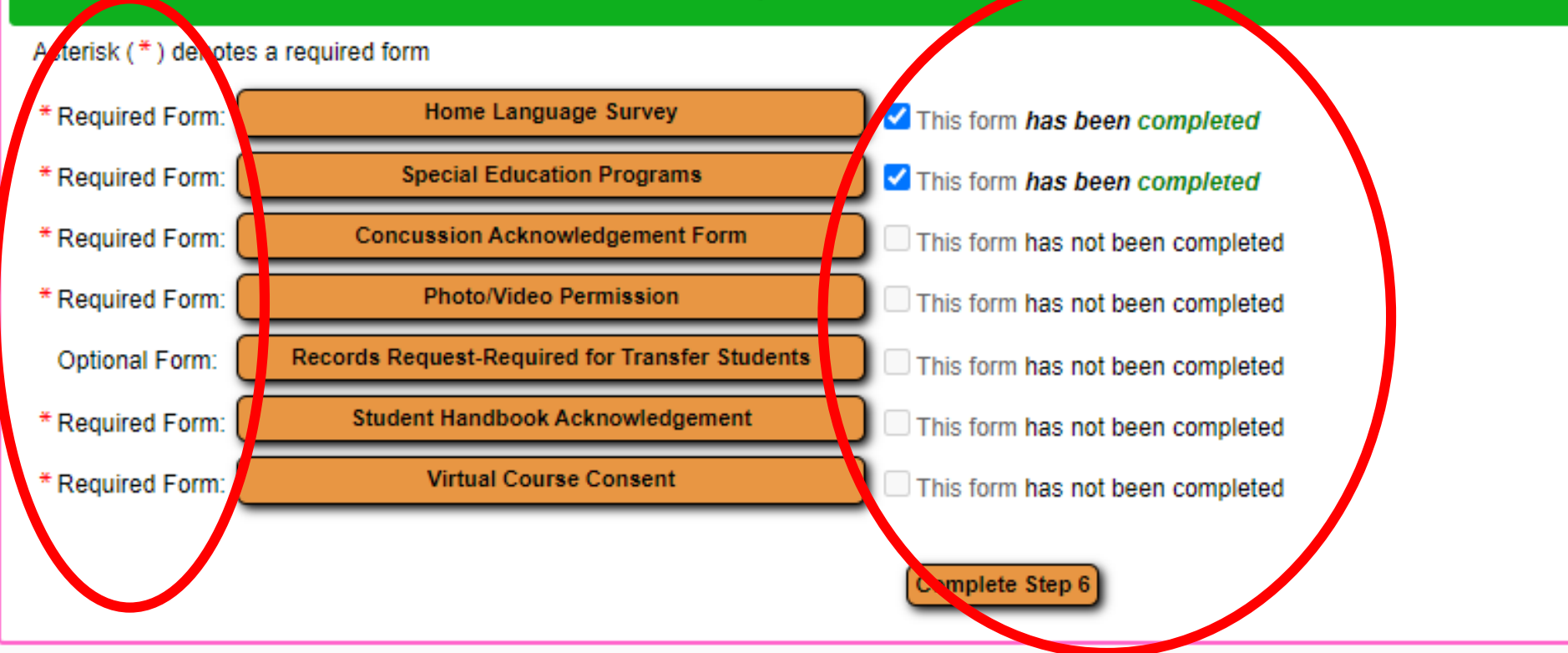

# Make sure you have completed ALL steps & submit

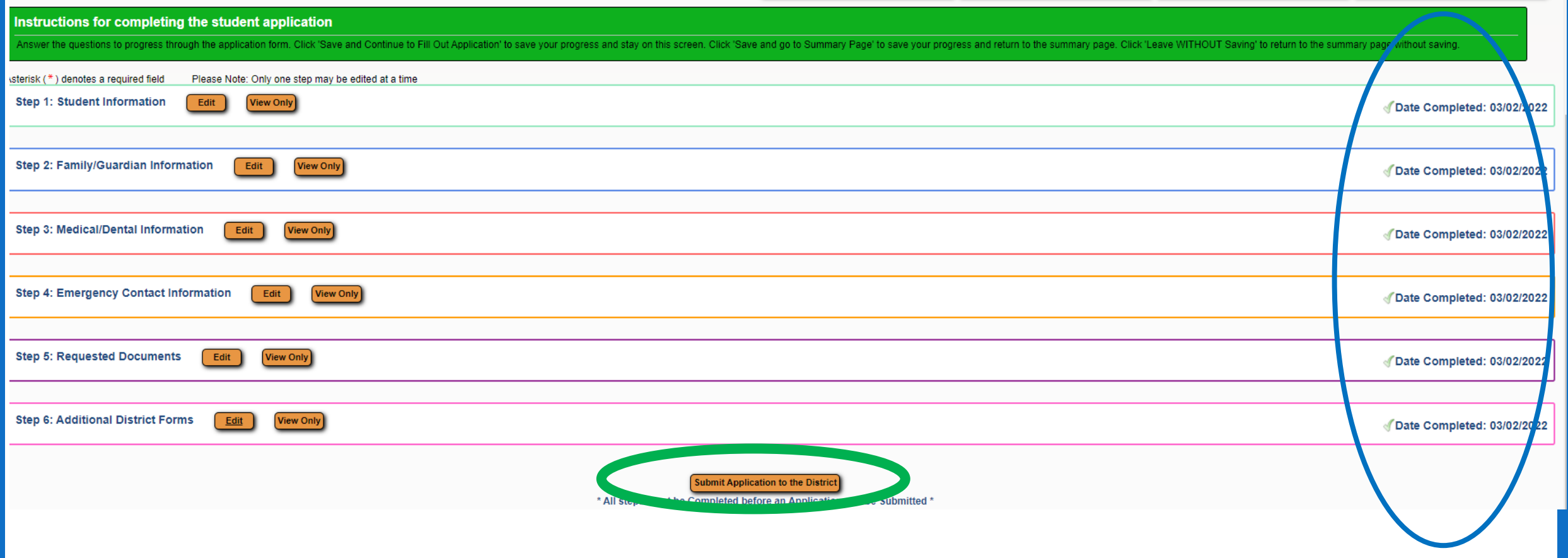

#### **Application submitted**

#### **Application Submitted**

The application has been successfully submitted.

Your application has been submitted. To complete the application process, please contact your students building to schedule a time to sign remaining documents (residency verification affidavit, immunization disclosure, and certificate.

Next School Year applications will begin processing on April 1st.

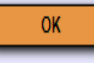

### Final Step

- Sign your application-must be done in person
- Turn in any documents not attached to your application (proofs of residency & birth certificate)